# **KodDoPrzyszlosci.**

# **Lekcja 10 —Bezludna wyspa**

# Cele ogólne

Czas trwania: 2x45 min.

- rozwijanie wyobraźni i kreatywnego myślenia,
- kształcenie zdolności manualnych,
- kształcenie umiejętności obsługi komputera oraz wybranych aplikacji,
- poznanie zagadnień związanych z bezpieczną pracą z komputerem,
- zdobywanie umiejętności pracy w grupie.

# Cele szczegółowe

Dzieci podczas zajęć:

Zbudują łódkę z klocków Lego WeDo.

Wyposażą swojego robota w silnik i czujnik ruchu..

Nagrają dźwięki. Przypomną sobie jak skonstruować program w Scratch'u wykorzystując pętlę programową.

Rozbudują robota według własnego pomysłu.

Sprawdzają, doświadczają, eksperymentują.

Wstawiają tło w programie Scratch.

# Uwagi metodyczne

Pamiętacie, jak się dodawało w Scratch'u nowe duszki? Przypomnijcie sobie i pooglądajcie duszki w bibliotece.

Który najbardziej przypomina łódkę?

Dodajcie łódkę do programu. Uczą się krytycznego myślenia, min. szukania różnych sposobów rozwiązań. Zastanawiają się wspólnie nad konsekwencjami własnych działań.

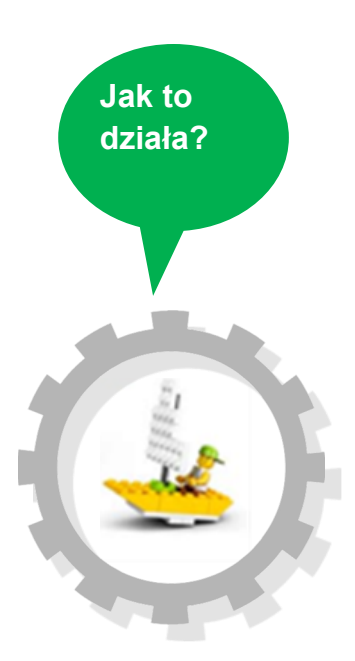

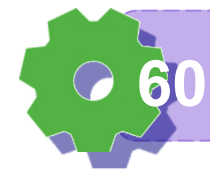

# Część wstępna:

Tajemnicze statki. Czym różnią się te obrazki?

Zbudujcie robota za pomocą instrukcji, a dowiecie się, czy to rzeczywiście łódź piracka, czy może zupełnie coś innego.

# ZADANIE 1

Rozbitek

Otwórzcie instrukcję i rozpocznijcie budowanie.

# ZADANIE 2

Wysoka fala Przetestujcie działanie programów. Uruchamiaj po kolei: Program 1, 2, 3.

# ZADANIE 3

Korzystamy z instrukcji Odszukajcie postać robota i rozpocznijcie budowanie. Zakończcie konstruowanie na I etapie – według wzoru. Nie zapomnijcie podłączyć przewodu do komputera. Ułóżcie następujące programy i przetestujcie ich działanie.

Program 1

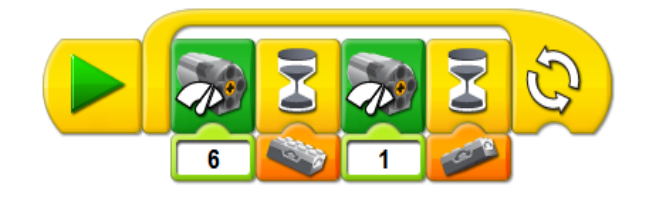

**Wiem do czego służy kod programu 61**

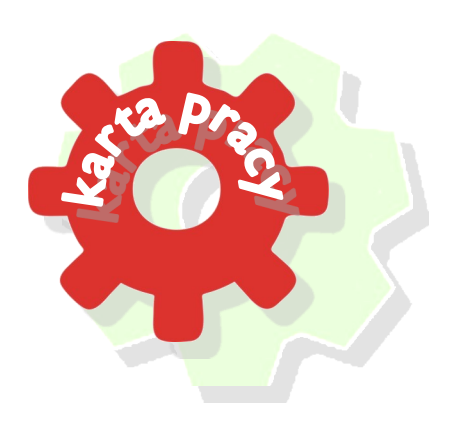

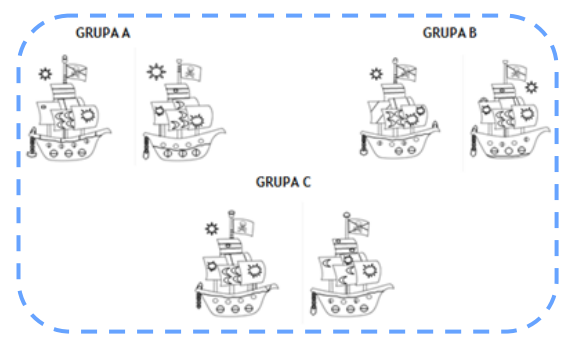

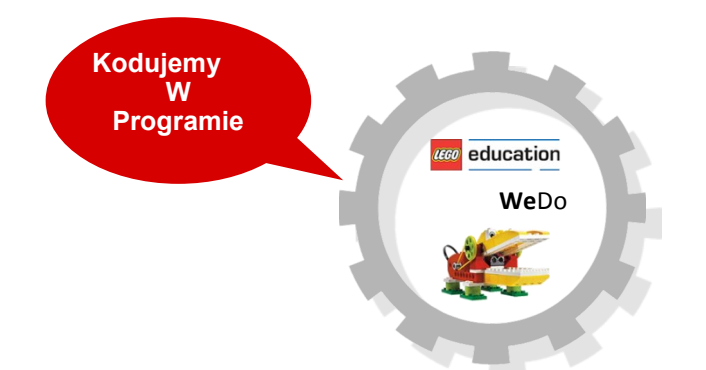

Program 2

 $\mathbf{L}$ 

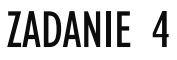

# Bezludna wyspa

Chcesz, by twój program wyświetlał tło pasujące do przygody z robotem? Dobierz odpowiedni moduł (tło) i przygotuj ciekawą opowieść.

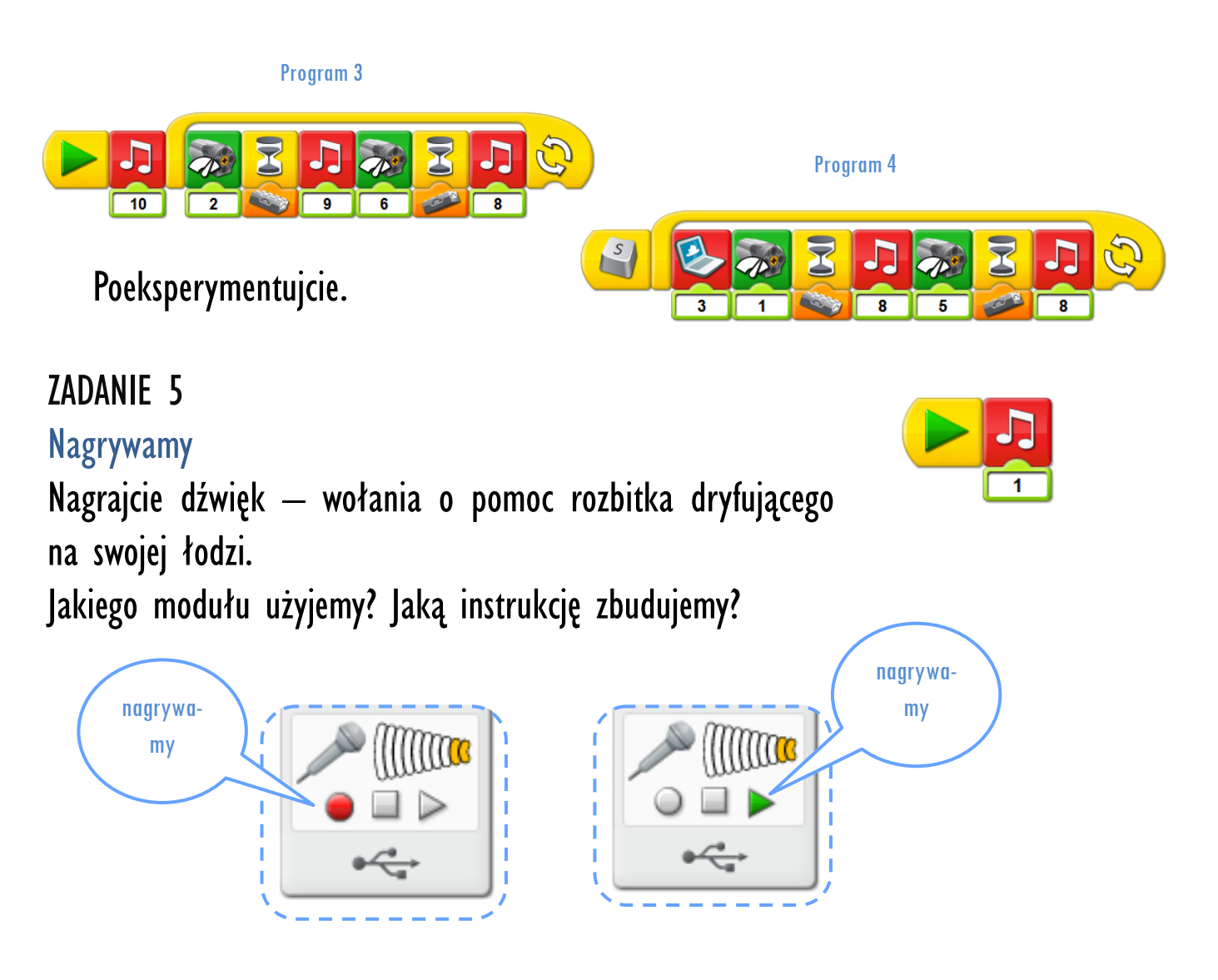

# ZADANIE 6

Flaga na maszt

Przebudujcie swoją łódź, tak by wyglądała jak piracka.

Może wytniecie żagiel z papieru i pokolorujecie, tak by z daleka było ją widać.

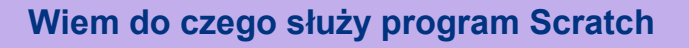

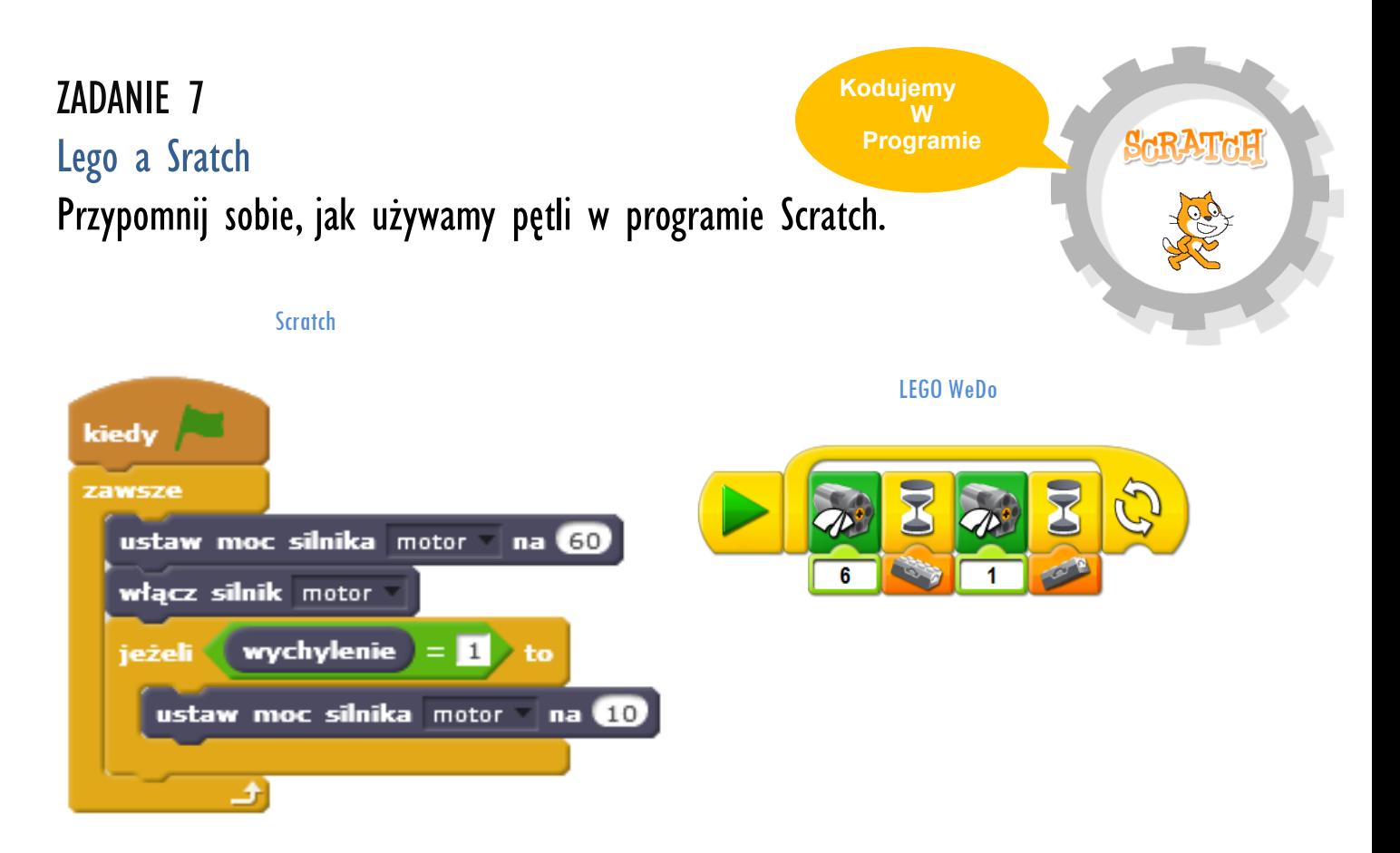

# ZADANIE 8

## Płyniemy

Przypomnijcie sobie Program 2 z zadania Wysoka fala.

Przygotujcie taki sam program w Scratch'u.

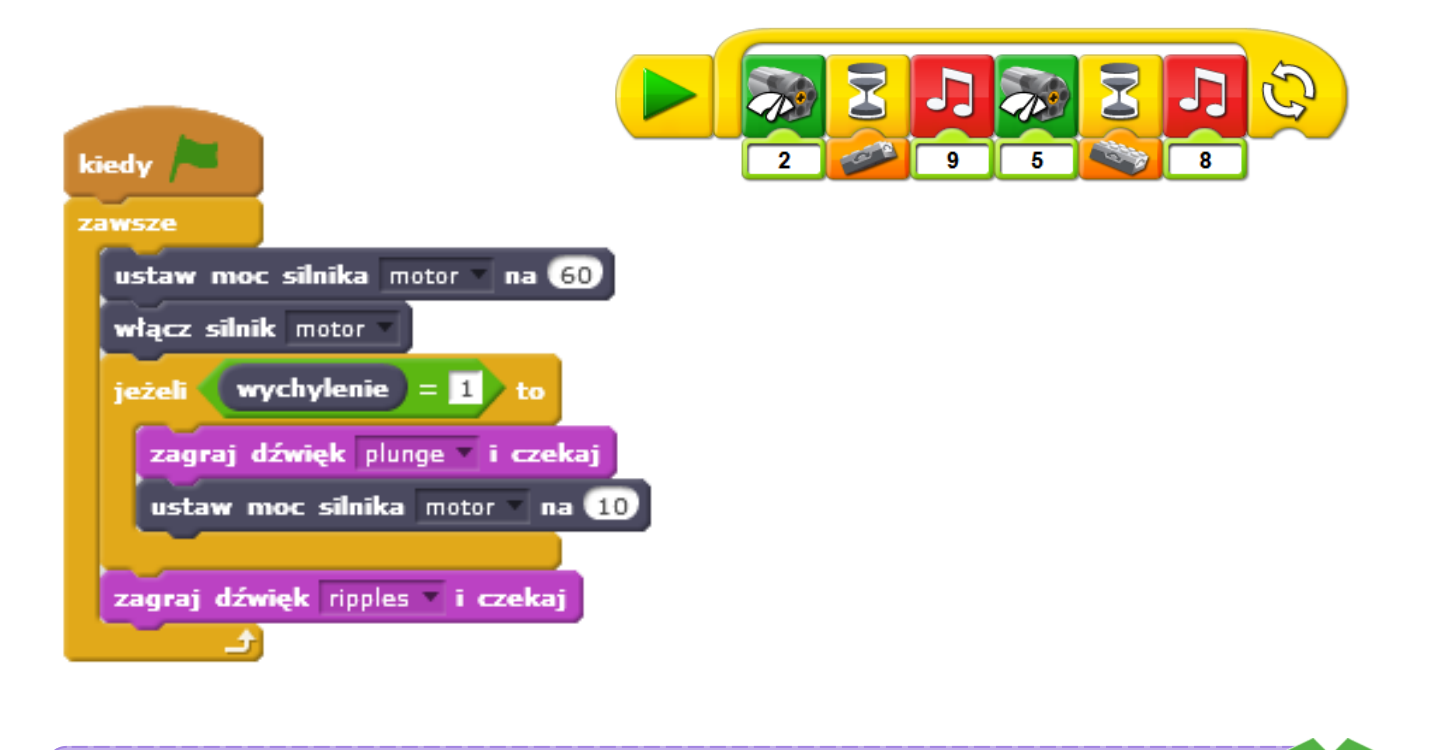

**Umiem uruchomić program scratch 63**

# ZADANIE 9

## Na głębokim morzu

Najpierw nauczymy się dodawać tło do duszka. Kliknijcie "Wybierz tło z biblioteki".

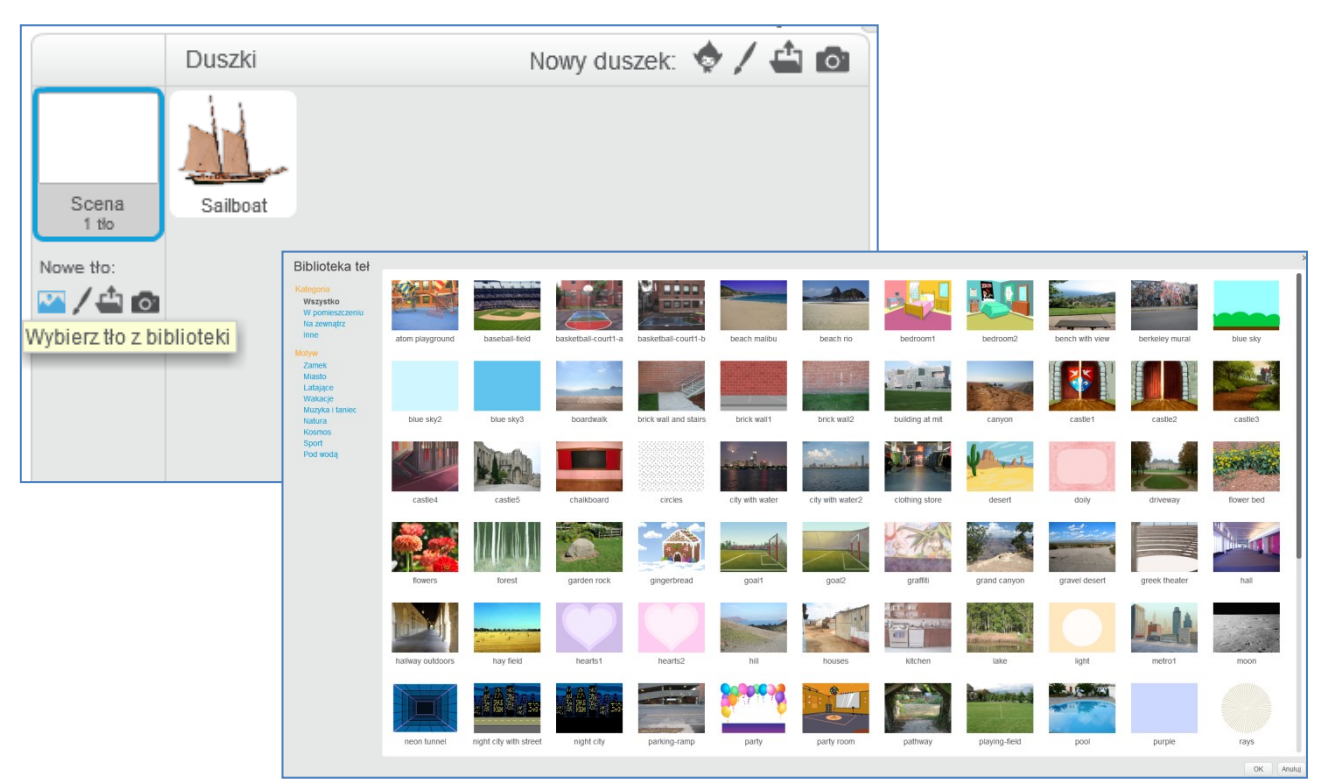

Obejrzycie tła, szukając miejsc, gdzie mógłby pływać statek – woda, morze, ocean, fale.

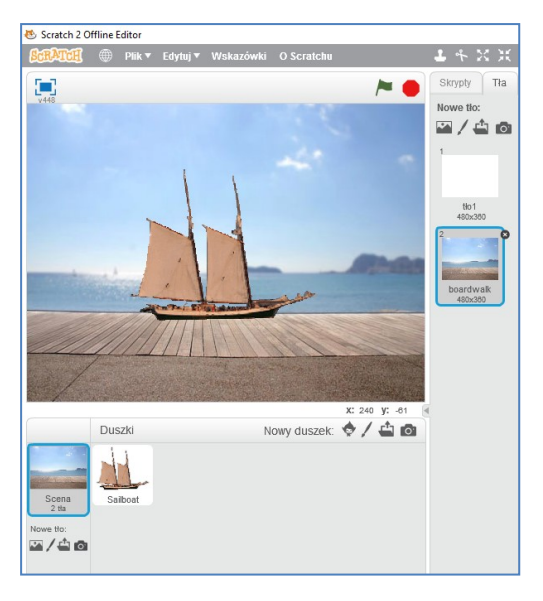

Kliknijcie dwa razy na wybrany obrazek, gdzie nasza woda jest spokojna. Poszukajcie jeszcze dwóch obrazków, jednego z mniej spokojną wodą i jednego ze wzburzonymi falami.

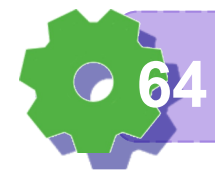

# ZADANIE 10

Wzburzona woda

Spróbujcie zbudować program, w którym w zależności od naciśnięcia odpowiedniego klawisza, nasz robot będzie miał różną moc silnika,.

W programie będzie zmieniało się tło.

Dopasujcie moc silnika do wzburzenia morza na obrazku.

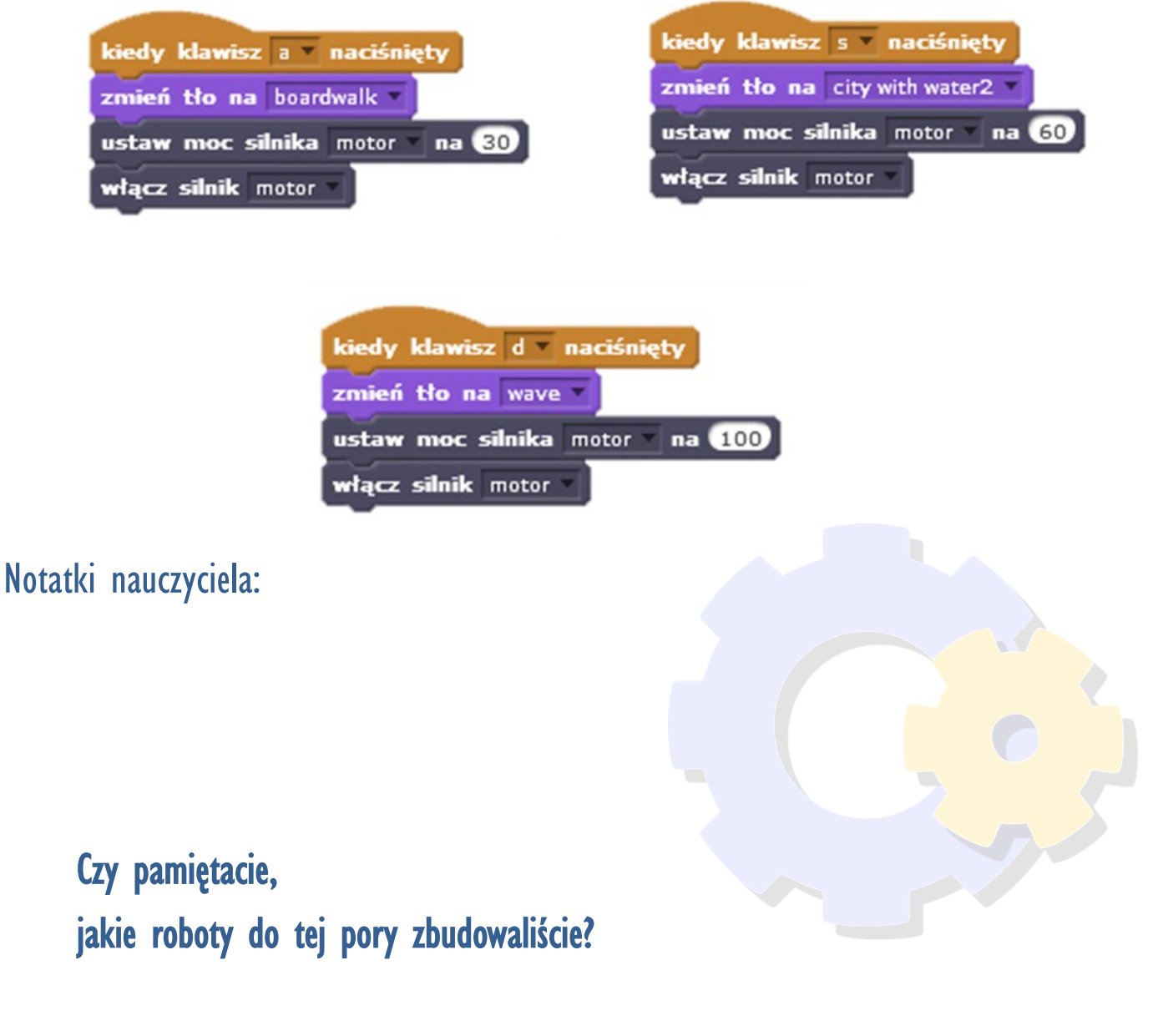

Który z robotów był najfajniejszy? Którego najtrudniej było zbudować? Dlaczego?

**Umiem uruchomić program scratch 65**

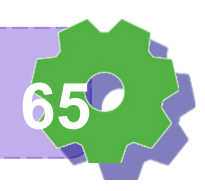